Wed 5 Jul 2023 **1**

# Python overhead: Reducin

Michael Bareford, EPCC, The University

m.bareford@epcc.ed.ac.uk

### Reusing this material

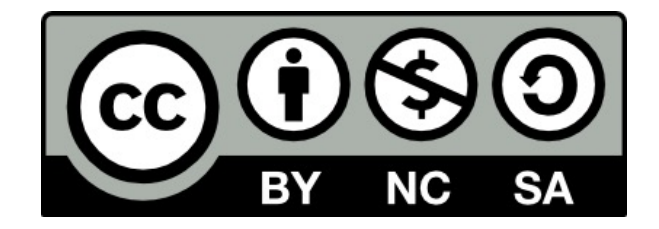

This work is licensed under a Creative Com-NonCommercial-ShareAlike 4.0 Internati

https://creativecommons.org/licenses/b

This means you are free to copy and redistribute the material and adapt and following terms: You must give appropriate credit, provide a link to the lice made. If you adapt or build on the material you must distribute your work under

Note that this presentation contains images owned by others. Please seek their images.

## Cirrus - SGI ICE XA Supercomputer

- 280 compute nodes (10,080 cores)
	- Dual socket Intel Xeon E5-2695, 36c, 2.1 GHz
	- 256 GiB memory per node
- 36 GPU compute nodes (144 GPUs, 1,440 cores)
	- Dual socket Intel Xeon Gold 6248, 40c, 2.5 GHz
	- Four NVIDIA Tesla V100-SXM2-16GB (Volta) [GPUs](https://www.cirrus.ac.uk/)
		- PCIe connections
	- 384 GiB memory
- Infiniband Fabric
	- Single Infiniband interface, 54.5 Gbps
- File storage
	- /home, 1.5 PB, Ceph
	- /work, 400 TB, Lustre
	- /scratch, 256 TB, RPOOL (solid state)

https://www.cirrus.ac.uk/

### Python on Cirrus: TCL modules

TCL (Tool Command Language) module files

python/3.7.16 python/3.9.13

python/3.8.16-gpu python/3.9.13-gpu python/3.10.8-gpu

CPU nodes GPU nodes

**4**

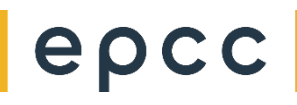

### Python on Cirrus: Miniconda installs

TCL (Tool Command Language) module files

python/3.7.16 python/3.9.13

python/3.8.16-gpu python/3.9.13-gpu python/3.10.8-gpu

CPU nodes GPU nodes

Running "module help ..." will show that each module is a Miniconda installation.

Miniconda is a lightweight Python distribution that allows you put together the minimal set of Python packages needed for your requirements.

Miniconda contains a Python package manager called  $\text{pip}$  (as well as conda).

epc

### Python on Cirrus: Miniconda installs

TCL (Tool Command Language) module files

python/3.7.16 python/3.9.13 python/3.8.16-gpu python/3.9.13-gpu python/3.10.8-gpu CPU nodes GPU nodes

Running "module help ..." will show that each module is a Miniconda installation.

23.1.0-1-py37 4.12.0-py39 Miniconda versions 23.3.1-0-py38 4.12.0-py39 22.11.1-1-py310 GPU nodes CPU nodes Miniconda versions

### Python on Cirrus: Python packages

#### **python/3.9.13-gpu**

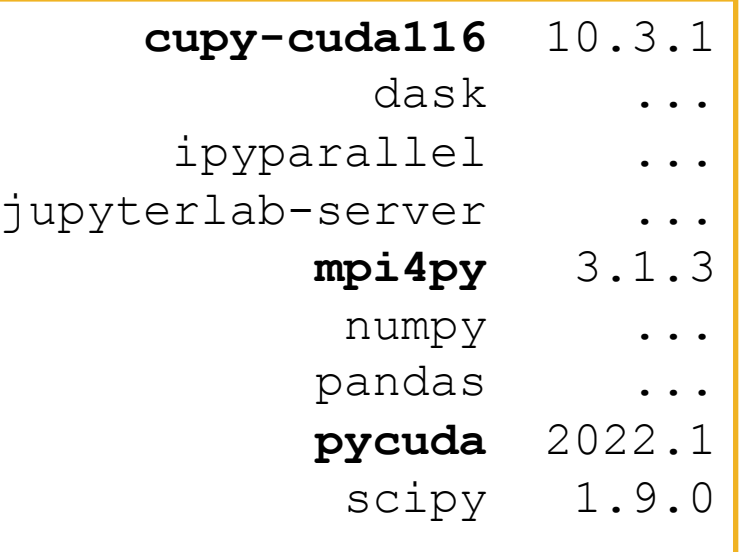

#### **python/3.9.13**

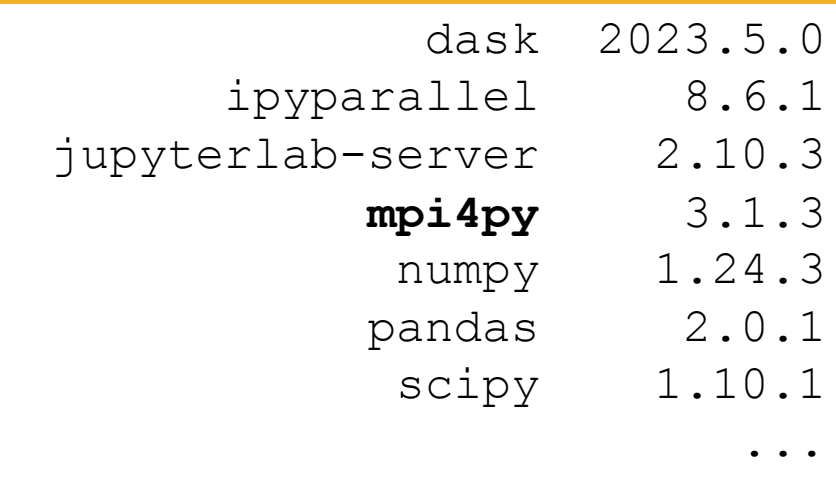

# epcc

...

### Python on Cirrus: Python packages

#### **python/3.9.13-gpu**

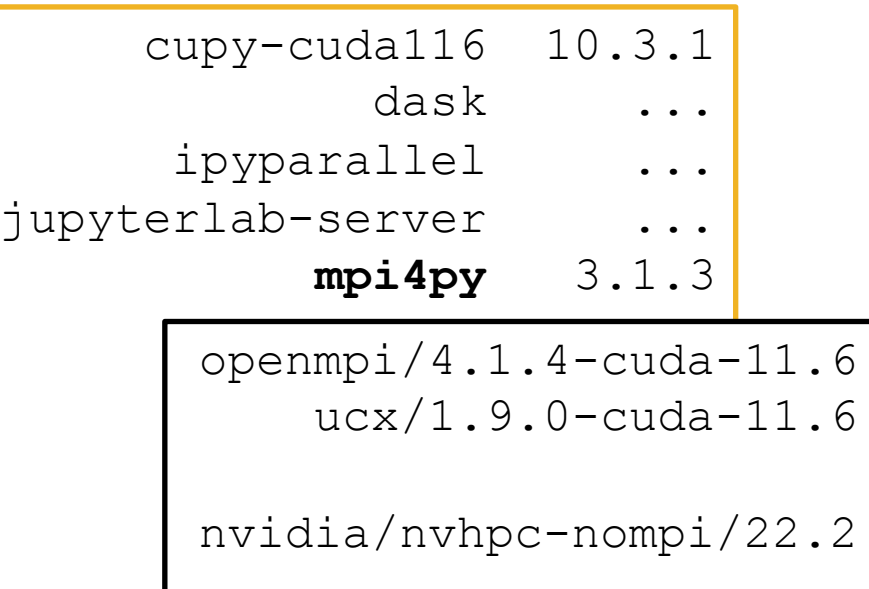

#### **python/3.9.13**

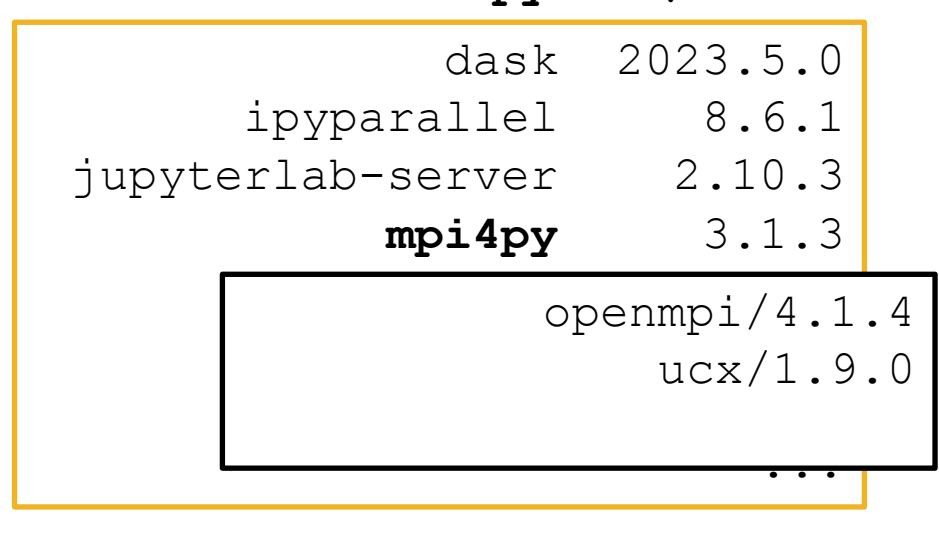

[auser@cirrus-login1 auser]\$ module load python/3.9.13-gpu

**[auser@cirrus-login1 auser]\$** module load python/3.9.13-gpu

**MY\_VENV\_ROOT=\${HOME/home/work}/pyenvs/myvenv**

python -m venv --system-site-packages \${MY VENV ROOT}

extend-venv-activate \${MY\_VENV\_ROOT}

source \${MY\_VENV\_ROOT}/bin/activate

**[auser@cirrus-login1 auser]\$** module load python/3.9.13-gpu

MY VENV ROOT=\${HOME/home/work}/pyenvs/myvenv

**python -m venv --system-site-packages \${MY\_VENV\_ROOT}**

extend-venv-activate \${MY\_VENV\_ROOT}

source \${MY\_VENV\_ROOT}/bin/activate

**[auser@cirrus-login1 auser]\$** module load python/3.9.13-gpu

MY\_VENV\_ROOT=\${HOME/home/work}/pyenvs/myvenv

python -m venv --system-site-packages \${MY VENV ROOT}

**extend-venv-activate \${MY\_VENV\_ROOT}**

source \${MY\_VENV\_ROOT}/bin/activate

**[auser@cirrus-login1 auser]\$** module load python/3.9.13-gpu

MY\_VENV\_ROOT=\${HOME/home/work}/pyenvs/myvenv

python -m venv --system-site-packages \${MY VENV ROOT}

extend-venv-activate \${MY\_VENV\_ROOT}

**source \${MY\_VENV\_ROOT}/bin/activate**

**[auser@cirrus-login1 auser]\$** module load python/3.9.13-gpu

MY VENV ROOT=\${HOME/home/work}/pyenvs/myvenv

python -m venv --system-site-packages \${MY\_VENV\_ROOT}

extend-venv-activate \${MY\_VENV\_ROOT}

source \${MY VENV ROOT}/bin/activate

**(myvenv) [auser@cirrus-login1 auser]\$** python -m pip install <package name> python -m pip install <package name>==<version>

```
(myvenv) [auser@cirrus-login1 auser]$ deactivate 
[auser@cirrus-login1 auser]$
```
### Python on Cirrus: Local and base packages

\${MYVENV ROOT}/lib/python3.9/site-packages

```
\ddot{\bullet} \ddot{\bullet} \ddot{\bullet}metis-0.2a5.dist-info
                      metis.py
                             pyfr
pyfr-1.15.0.dist-info
```
/mnt/lustre/indy2lfs/sw/miniconda3/4.12.0-py39-gpu/lib/python3.9/site-packages

```
anyio
   anyio-3.6.1.dist-info
appdirs-1.4.4-py3.9.egg
                               \bullet\quad\bullet\quad\bullet
```
python/3.9.13-gpu

### **Python on Cirrus: Further customisation**

\${MY VENV ROOT}/bin/activate

```
# This file must be used with "source bin/activate" *from bash*
# you cannot run it directly
# *** ADD EXTRA ACTIVATION COMMANDS HERE ***
\bullet\quad\bullet\quad\bulletdeactivate () \{\bullet \bullet \bulletunset VIRTUAL ENV
     if [ \cdot \cdot \cdot \cdot \cdot \cdot]" = "nondestructive" ] ; then
     # Self destruct!
          unset -f deactivate
          # *** ADD EXTRA DEACTIVATION COMMANDS HERE ***
     fi
\}\bullet \bullet \bullet
```
### Python on Cirrus: Running jobs

**submit-myvenv.slurm**

```
#!/bin/bash
```

```
#SBATCH --job-name=myvenv
#SBATCH --account=[budget code]
#SBATCH --partition=gpu
#SBATCH --qos=gpu
#SBATCH --nodes=2
#SBATCH --gres=gpu:4
#SBATCH --time=24:00:00
#SBATCH --exclusive
source ${HOME/home/work}/pyenvs/myvenv/bin/activate
srun --ntasks=8 --tasks-per-node=4 --cpus-per-task=10 \
```
**python** myvenv-script.py

epc

### Python on Cirrus: Running jobs

#### *#!/bin/bash*

```
#SBATCH --job-name=myvenv
#SBATCH --account=[budget code]
#SBATCH --partition=gpu
#SBATCH --qos=gpu
#SBATCH --nodes=2
#SBATCH --gres=gpu:4
#SBATCH --time=24:00:00
#SBATCH --exclusive
```
**source** \${HOME/home/work}/pyenvs/myvenv/bin/activate

```
srun --ntasks=8 --tasks-per-node=4 --cpus-per-task=1
   python myvenv-script.py
```
https://cirrus.readthedocs.io/en/main/user-guide/python.html#installing-

# Martian Aerodynamics with PyFR

GPU-accelerated Direct Numerical Simulations (DNS) of flow over a tr Martian atmospheric conditions using PyFR. Lidi

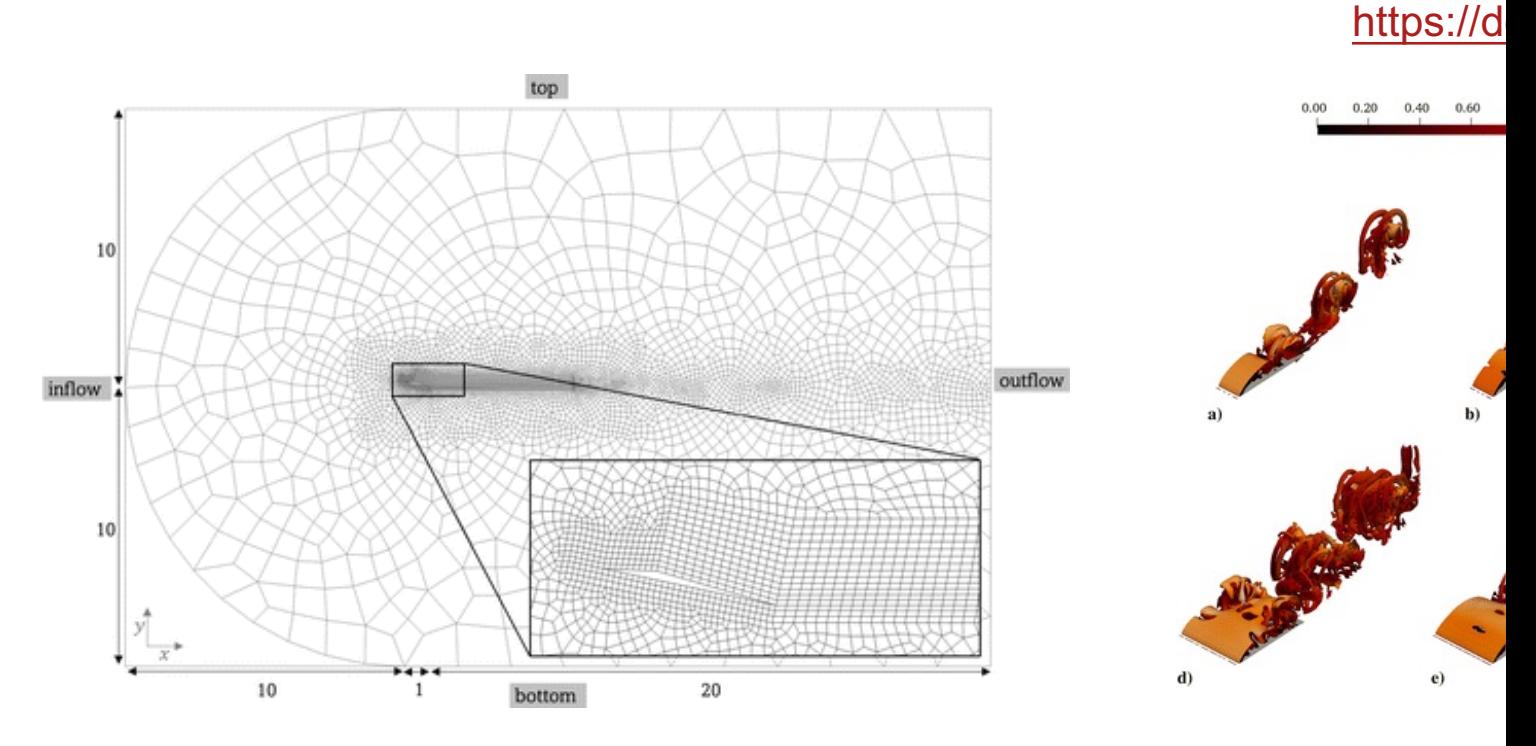

PyFR is an open-source Python based framework for solving advectio on streaming architectures using the Flux Reconstruction approach of

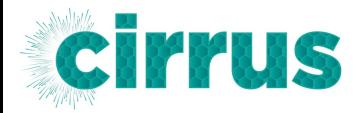

### Martian Aerodynamics with PyFR: Computational performance

• Parallel efficiency falls below 50% for multi-node runs when using **HPE MPT (MPI)**.

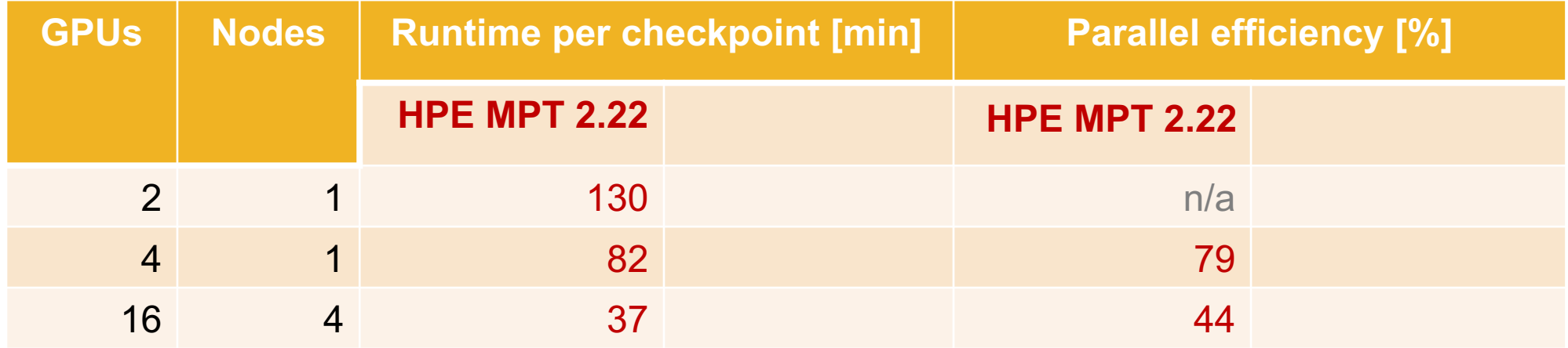

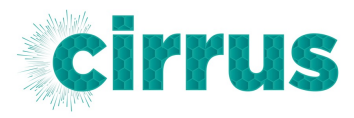

### Martian Aerodynamics with PyFR: Computational performance

• Parallel efficiency at 80% for multi-node runs when using **OpenMPI**.

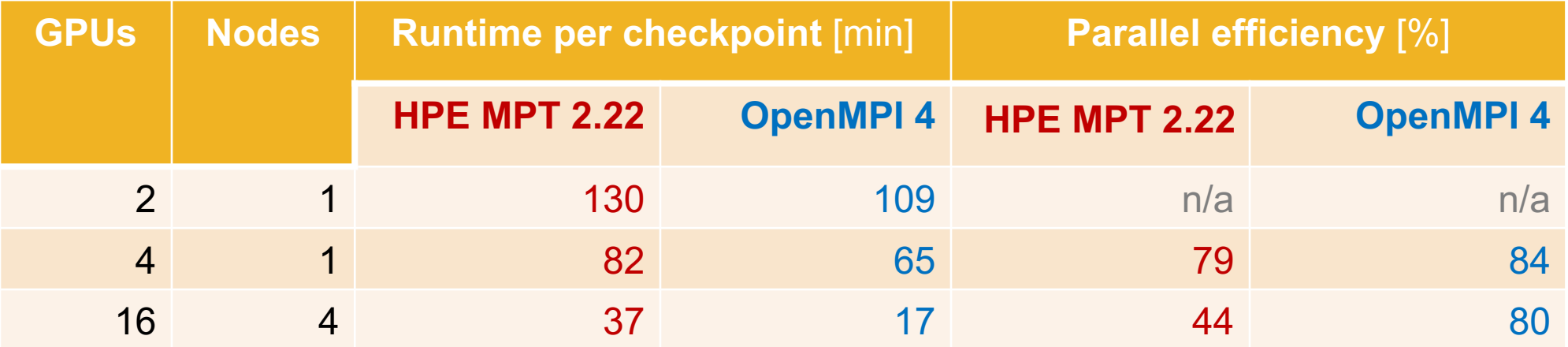

- Built **OpenMPI 4.1.4** specifically for NVIDIA V100 GPU nodes
	- --with-ucx=/mnt/lustre/indy2lfs/sw/ucx/1.9.0-cuda-11.6
	- --with-pmi=/mnt/lustre/indy2lfs/sw/pmi2
	- --with-cuda=\${NVHPC\_ROOT}/cuda/11.6
- Linked mpi4py with **OpenMPI** libraries
	- Parallel efficiency now at 80% for multi-node runs.

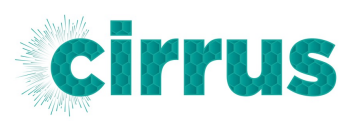

### Martian Aerodynamics with PyFR: Computational performance

• Parallel efficiency at 80% for multi-node runs when using **OpenMPI**.

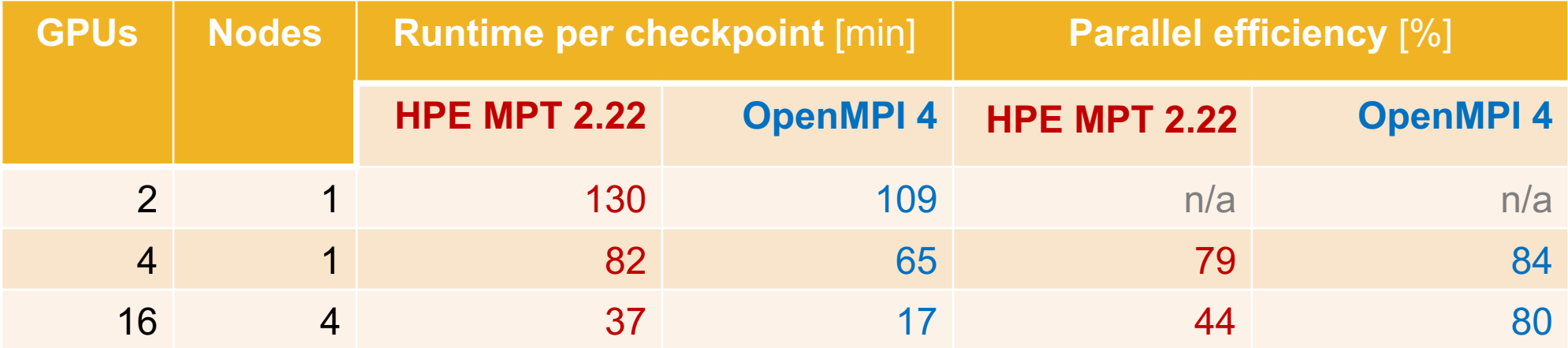

- Built **OpenMPI 4.1.4** specifically for NVIDIA V100 GPU nodes
	- --with-ucx=/mnt/lustre/indy2lfs/sw/ucx/1.9.0-cuda-11.6
	- --with-pmi=/mnt/lustre/indy2lfs/sw/pmi2
	- --with-cuda=\${NVHPC\_ROOT}/cuda/11.6
- Linked mpi4py with **OpenMPI** libraries
	- Parallel efficiency now at 80% for multi-node runs.
- OpenMPI supports direct GPU-to-GPU communication
	- NVLink intra-node GPU comms
	- Direct to Infiniband for inter-node GPU comms

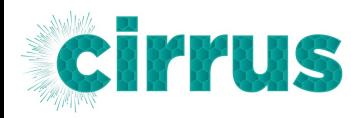

### Machine Learning on Cirrus: Modules

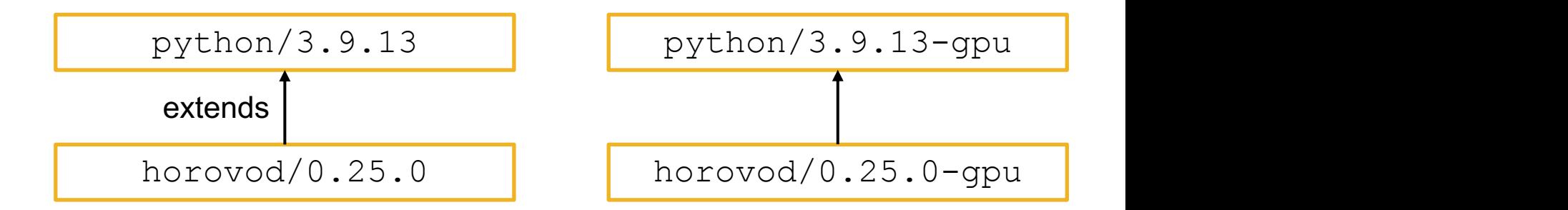

- Horovod is a tool for running deep learning frameworks across mu https://github.
- Horovod can be used with many machine learning (ML) platforms
	- TensorFlow, PyTorch, Keras, MXNet

### Machine Learning on Cirrus: Modules

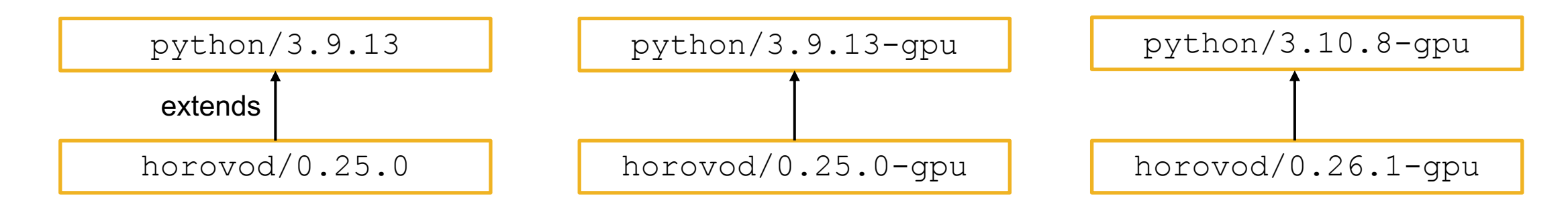

**pip list**

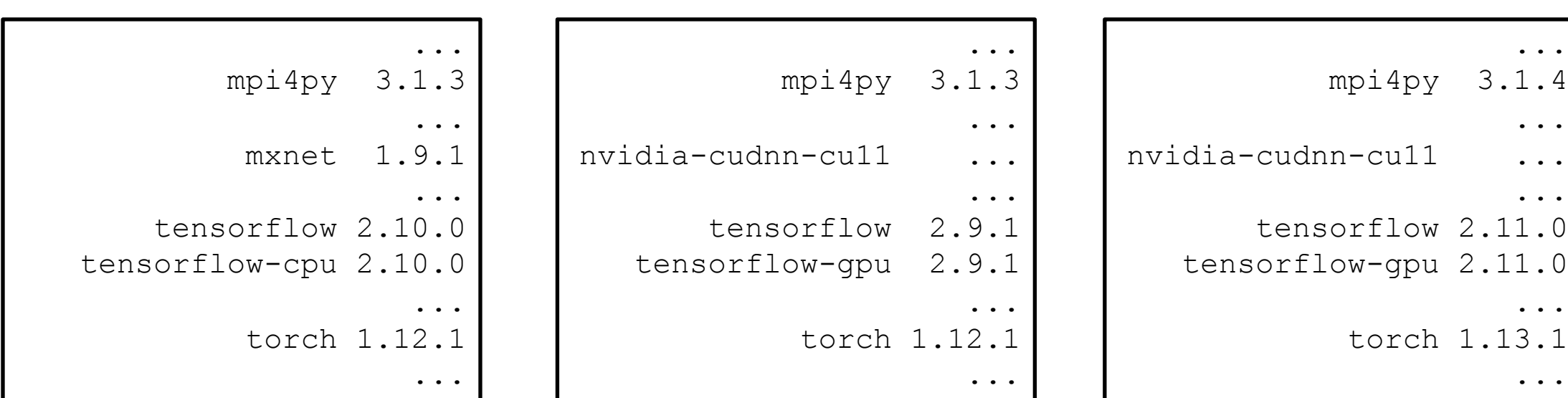

### Machine Learning on Cirrus: Modules

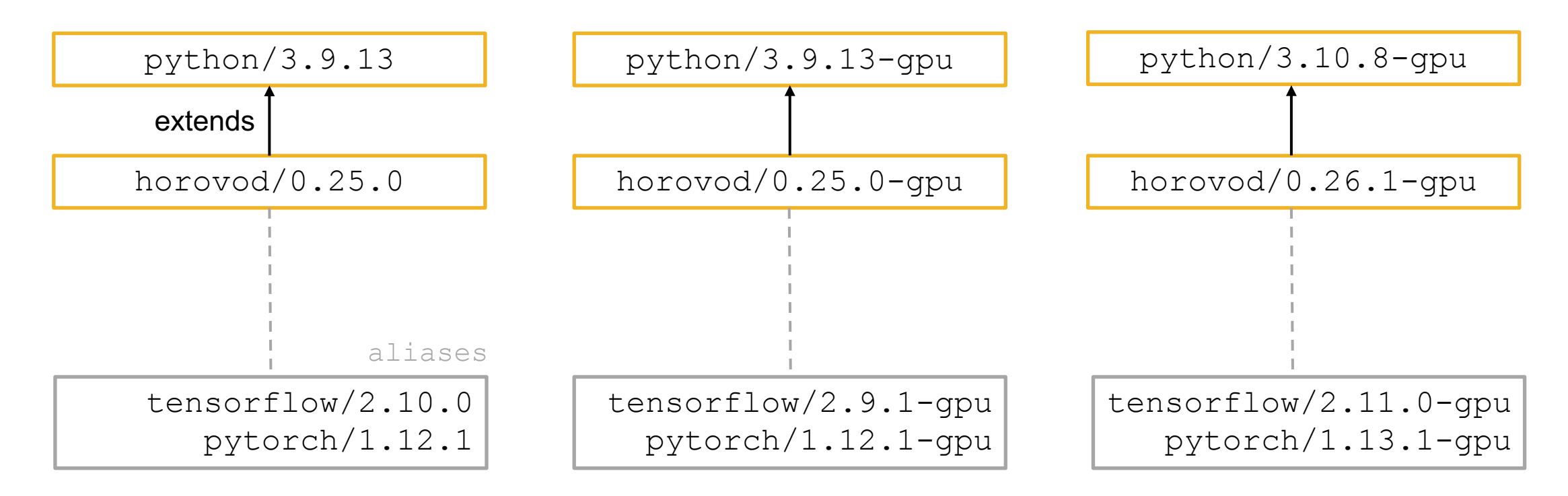

### Python on Cirrus: Running TensorFlow

submit-hor

```
#!/bin/bash
#SBATCH --job-name=hvtf
#SBATCH --partition=gpu
#SBATCH --qos=gpu
#SBATCH --nodes=4
#SBATCH --gres=gpu:4
...
module load tensorflow/2.9.1-gpu
...
mpirun -n 16 -N 4 -hostfile ./hosts -bind-to none -map-by sl
    -x HOROVOD MPI=1 -x HOROVOD MPI THREADS DISABLE=1 \
    -x NCCL_DEBUG=INFO -x LD_LIBRARY_PATH -x PATH \
    python tf cnn benchmarks.py \
        --data format=NCHW --model=resnet50 --variable updat
        --num qpus=1 --data dir=${DATA DIR} --print training
```
https://github.com/hpc-uk/build-instructions/blob/main/pyenvs/horovod/run\_horovo

### Extracting field boundaries from satellite images

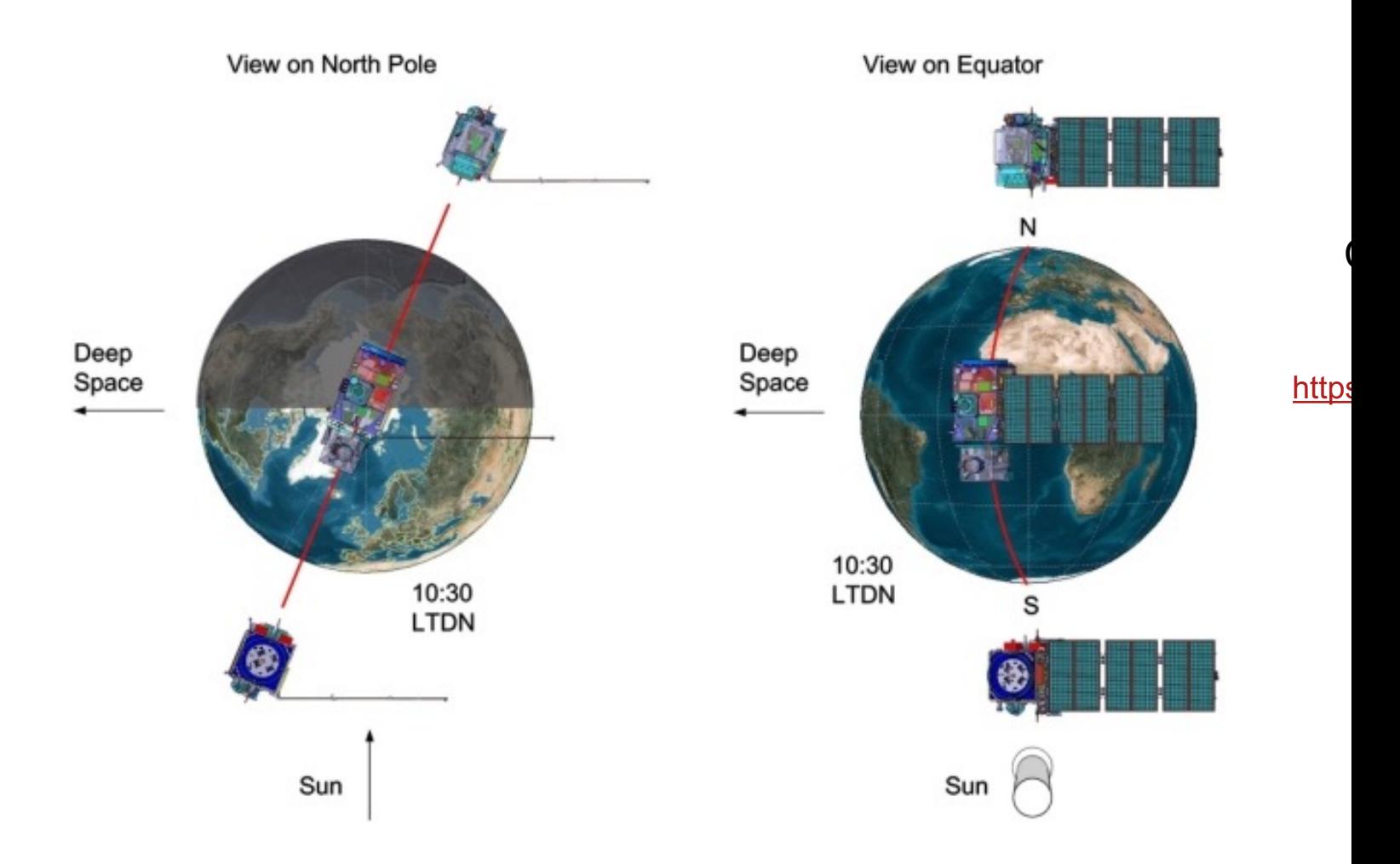

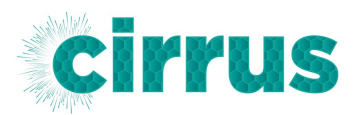

# Extracting field boundaries from satellite images

- ML Training done using a ResUNET model
	- deep layers
	- fewer parameters
- Possible to train using data from one country and then identify field boundaries in another country.

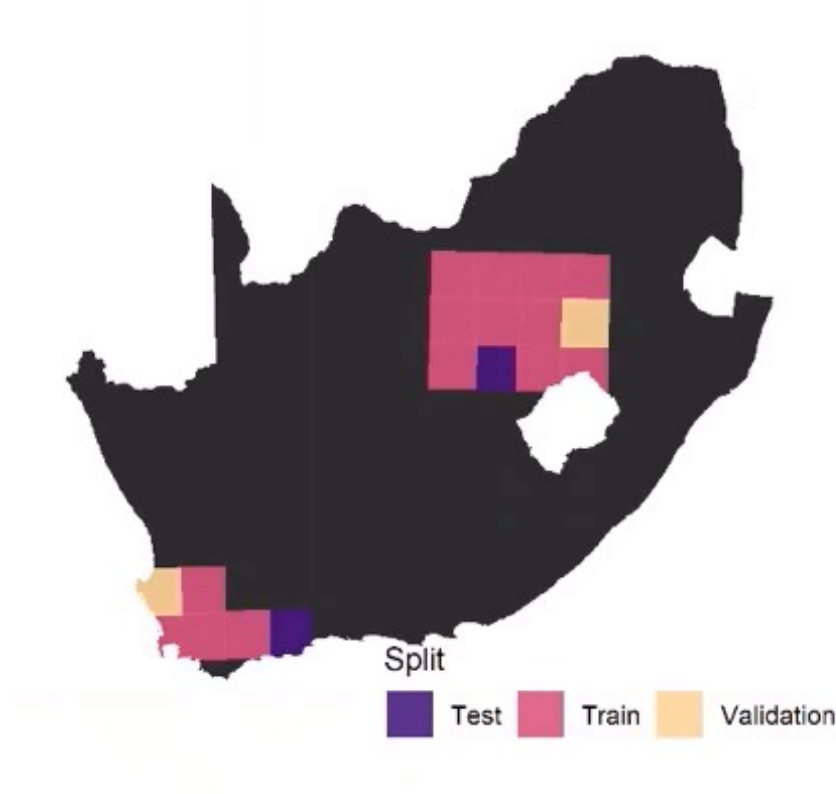

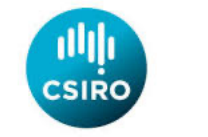

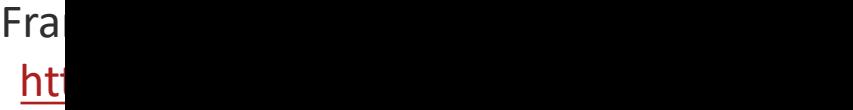

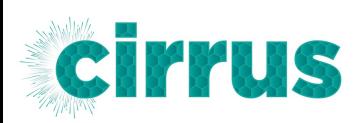

# Fie[ld delineation](https://gdal.org/): Software stack

- **Horovod** 0.26.1
	- [Python environment based on Python 3.10.8 and](https://rasterio.readthedocs.io/en/stable/intro.html) featuring Ten

horovod/0

- **GDAL** 3.6.2
	- The Geospatial Data Abstraction Library is a translator library for geospatial data formats.
	- https://gdal.org/

qdal

- **Rasterio** 1.2.10
	- Pythonic abstraction of GDAL.
	- https://rasterio.readthedocs.io/en/stable/intro.html

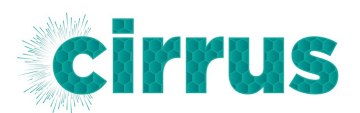

# Field delineation: Software stack – Earth Observation

- **eo-learn** 0.10.2
	- access and process spatio-temporal image sequences acquire
	- https://github.com/sentinel-hub/eo-learn
- **eo-flow** 1.2.0
	- combines Earth Observation data objects with TensorFlow
	- https://github.com/sentinel-hub/eo-flow
- **field-delineation**
	- https://github.com/sentinel-hub/field-delineation
	- custom repo folder provided by user

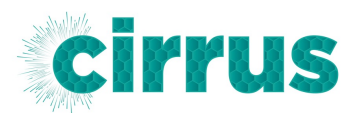

### Field delineation: Full software stack

gdal/3.6.2

horovod/0.26.1-gpu python/3.10.8-gpu

openmpi/4.1.4-cuda-11.6

nvidia/nvhpc-no-mpi/22.2 nvidia/cudnn/8.6.0-cuda-11.6

Centrally-installed modules

field-delineation eo-flow 1.2.0 eo-learn 0.10.2

rasterio 1.2.10

Local virtual environment

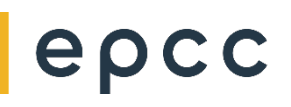

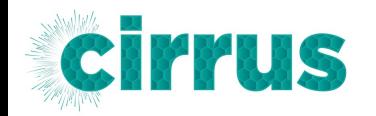

### Field delineation: Navarra, Spain

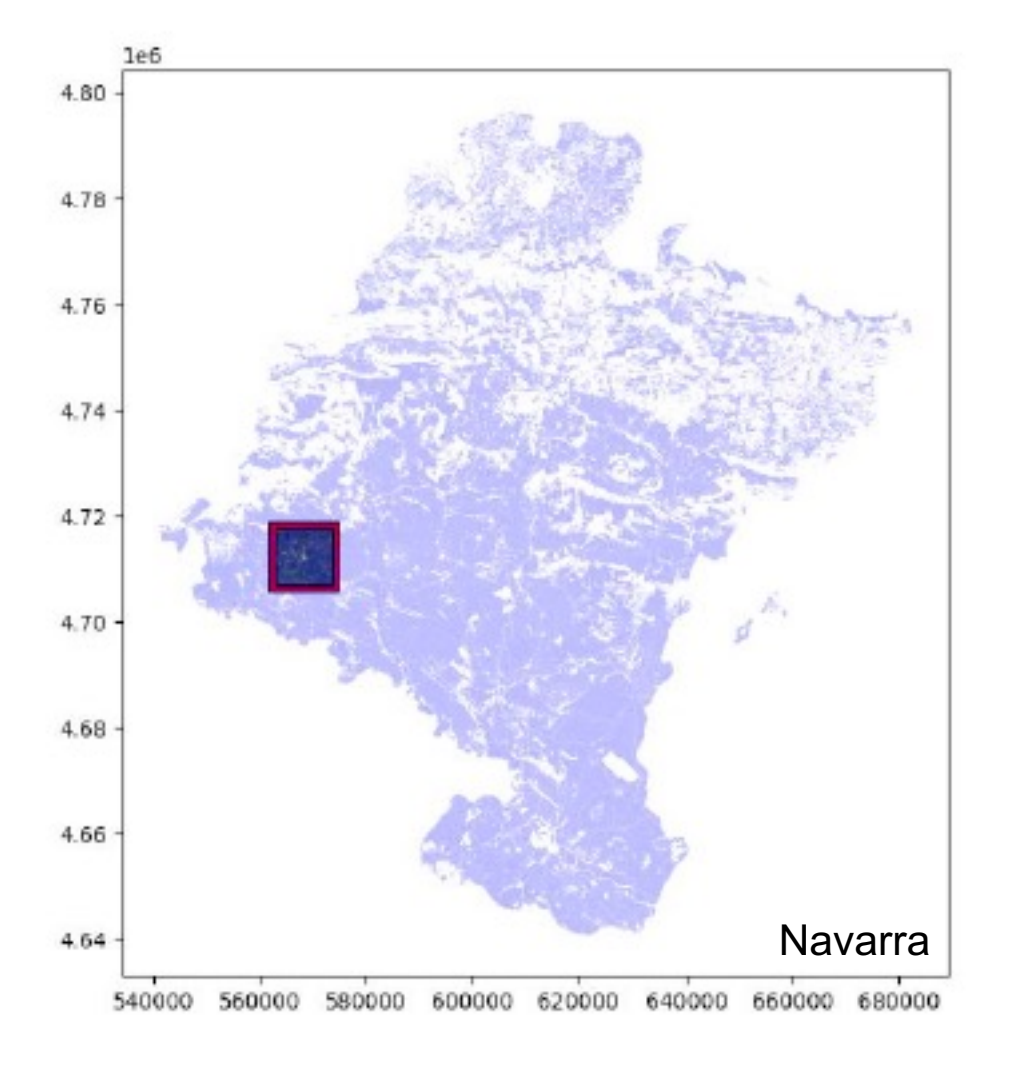

#### **Dr Simon Fraval**

Global Academy of Agriculture and Food Security University of Edinburgh

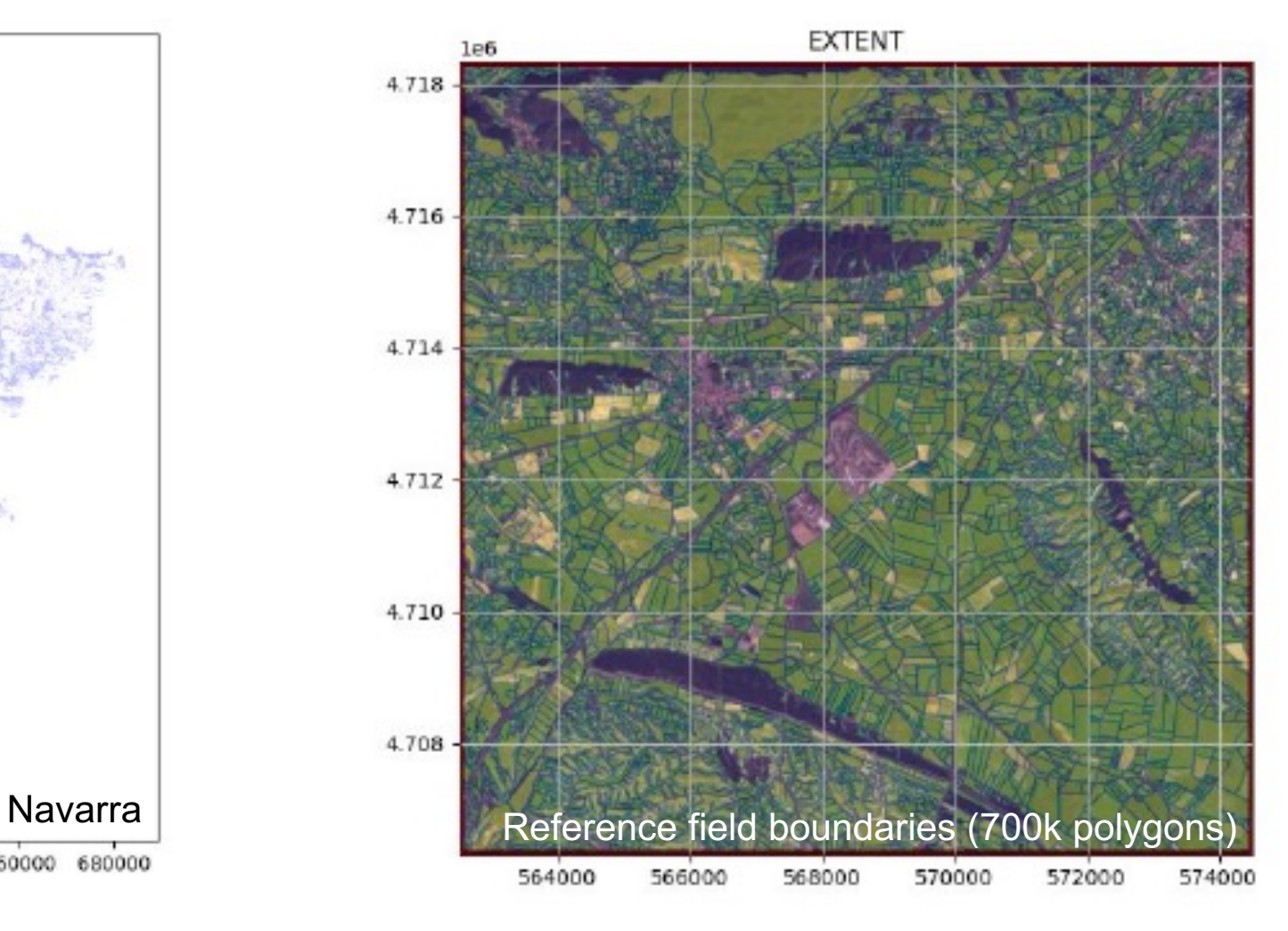

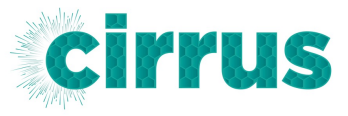

### Field delineation: Results

- Field delineation environment was run on one GPU node using all four GPUs.
- Able to train with higher resolution data (from 10 to 4 m).
- Training took 41 hours (164 GPU hours).
- Achieved validation accuracy of 93% an improvement of 16% from previous work done on local cluster (NVIDIA Tesla K80).
	- although, model tends to under-segment sub-divisions of larger fields
- Aggregated five million polygons for training, covering regions in Europe, Africa and South East Asia.

#### **Dr Simon Fraval**

Global Academy of Agriculture and Food Security University of Edinburgh

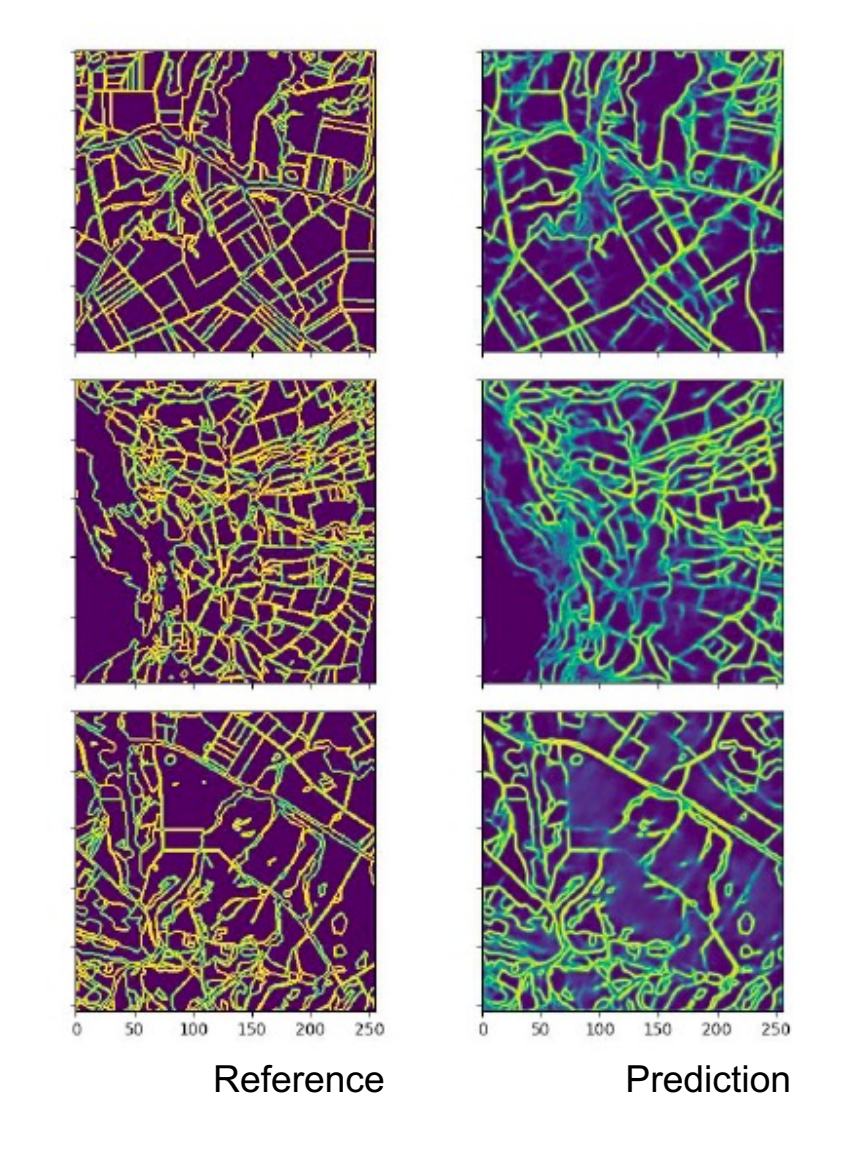

# ARCHER2 - HPE Cray EX Supercomputer

- 5,860 compute nodes (750,080 cores)
	- Dual socket AMD EPYC 7742, 64c, 2.0 GHz
		- 128 cores per node
		- CPU turbo boost available,  $\geq 2.25$  GHz
	- 256 GB memory per node (2 GB per core)
		- 584 high memory compute nodes (512 GB)
- HPE Cray Slingshot interconnect
	- Two 100 Gbps Slingshot interfaces per node
	- Dragonfly topology
- 14.4 PB ClusterStor L300 Lustre file systems
- 1 PB ClusterStor E1000F solid state storage

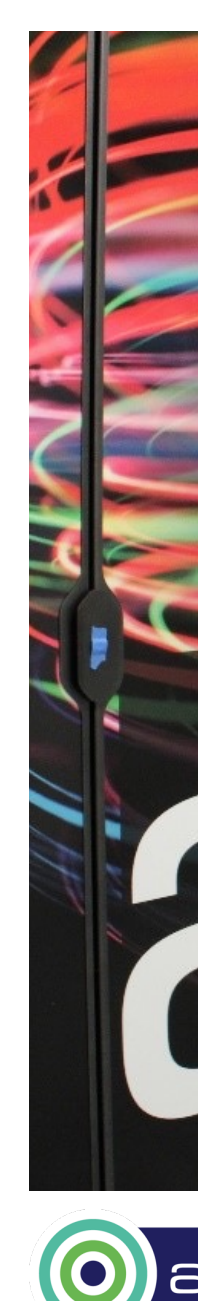

# ARCHER2 - HPE Cray EX Supercomputer

- 5,860 compute nodes (750,080 cores)
	- Dual socket AMD EPYC 7742, 64c, 2.0 GHz
		- 128 cores per node
		- CPU turbo boost available,  $\geq 2.25$  GHz
	- 256 GB memory per node (2 GB per core)
		- 584 high memory compute nodes (512 GB)
- HPE Cray Slingshot interconnect
	- Two 100 Gbps Slingshot interfaces per node
	- Dragonfly topology
- 14.4 PB ClusterStol
- $\cdot$  1 PB ClusterStor E

Codes from materials science domain are well used e.g., VASP, CP2K, GROMACS, CASTEP, LAMN

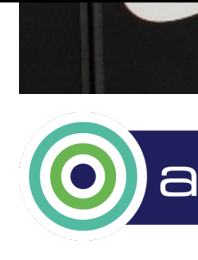

### Python on ARCHER2: Lmod modules

Lmod module files

PrgEnv-cray, cce/15.0.0 PrgEnv-gnu, gcc/11.2.0 PrgEnv-aocc, aocc/3.2.0

Cray Programming Environment (CPE) 22.12

cray-python/3.9.13.1

Built using GCC 11.2.0

**36**

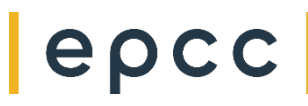

### Python on ARCHER2: Lmod modules

#### **cray-python/3.9.13.1**

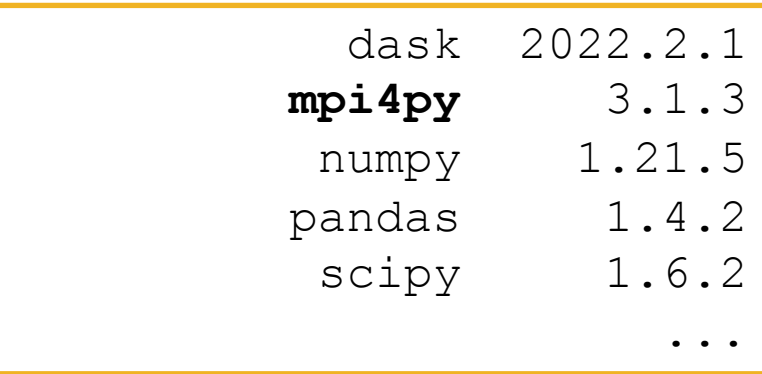

#### Lmod module files

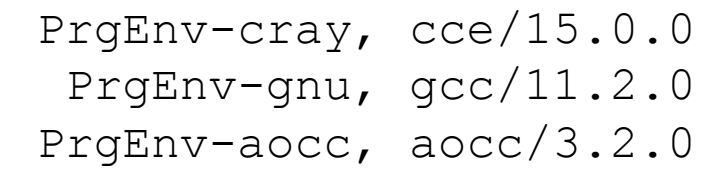

CPE 22.12

cray-python/3.9.13.1

Built using GCC 11.2.0

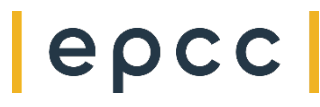

### Python on ARCHER2: Lmod modules

#### **cray-python/3.9.13.1**

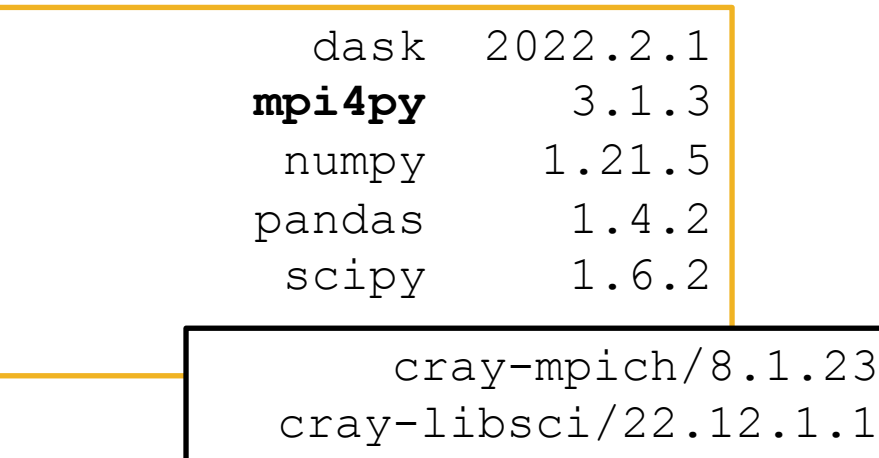

#### Lmod module files

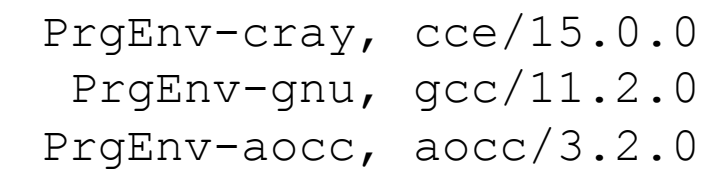

CPE 22.12

cray-python/3.9.13.1

Built using GCC 11.2.0

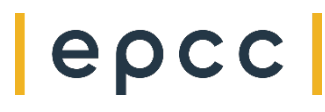

### Python on ARCHER2: Virtual environments

**auser@ln1:~>** module load cray-python/3.9.13.1

MY VENV ROOT=\${HOME/home/work}/pyenvs/myvenv

python -m venv --system-site-packages \${MY\_VENV\_ROOT}

source \${MY VENV ROOT}/bin/activate

**(myvenv) auser@ln1:~>** python -m pip install <package name> python -m pip install <package name>==<version>

**(myvenv) auser@ln1:~>** deactivate **auser@ln:~>**

### Python on ARCHER2: Virtual environments for ML

tensorflow/2.12.0 pytorch/2.0.0

ML Modules

epcc

**auser@ln1:~>** module load **tensorflow/2.12.0**

MY VENV ROOT=\${HOME/home/work}/pyenvs/myvenv

python -m venv --system-site-packages \${MY\_VENV\_ROOT}

**extend-venv-activate \${MY\_VENV\_ROOT}**

source \${MY VENV ROOT}/bin/activate

**(myvenv) auser@ln1:~>** python -m pip install <package name> python -m pip install <package name>==<version>

**(myvenv) auser@ln1:~>** deactivate **auser@ln:~>**

### Python on Cirrus: Local and base packages

\${MYVENV ROOT}/lib/python3.9/site-packages

```
\ddot{\bullet} \ddot{\bullet} \ddot{\bullet}dgl
dgl-1.1.1.dist-info
```
/work/y07/shared/python/core/pytorch/2.0.0/python/3.9.13.1/lib/python3.9/site-packages

```
torch
torch-2.0.0+cpu.dist-info
                                             \bullet\quad\bullet\quad\bullet\quad
```
pytorch/2.0.0

/opt/cray/pe/python/3.9.13.1/lib/python3.9/site-packages

```
. . .
                                     mpi4py
mpi4py-3.1.3-py3.9.eqq-info\bullet\quad\bullet\quad\bullet
```
cray-python/3.9.13.1

### Python on ARCHER2: Further customisation

\${MY VENV ROOT}/bin/activate

```
# This file must be used with "source bin/activate" *from bash*
# you cannot run it directly
# *** ADD EXTRA ACTIVATION COMMANDS HERE ***
\bullet\quad\bullet\quad\bulletdeactivate () \{\bullet \bullet \bulletunset VIRTUAL ENV
     if [ \cdot \cdot \cdot \cdot \cdot \cdot]" = "nondestructive" ] ; then
     # Self destruct!
          unset -f deactivate
          # *** ADD EXTRA DEACTIVATION COMMANDS HERE ***
     fi
\}\bullet \bullet \bullet
```
### Python on ARCHER2: Running jobs

submit-myvenv.slurm

```
#!/bin/bash
#SBATCH --job-name=myvenv
#SBATCH --nodes=2
#SBATCH --ntasks-per-node=64
#SBATCH --cpus-per-task=2
\text{\#SBATCH} --time=00:10:00
#SBATCH --account=[budget code]
#SBATCH --partition=standard
#SBATCH --gos=standard
source ${HOME/home/work}/pyenvs/myvenv/bin/activate
export SRUN CPUS PER TASK=${SLURM CPUS PER TASK}
\text{srun} --distribution=block:block --hint=nomultithread \
    python myvenv-script.py
```
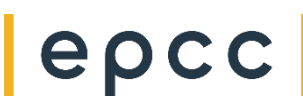

### Python on ARCHER2: Running jobs

#### #!/bin/bash

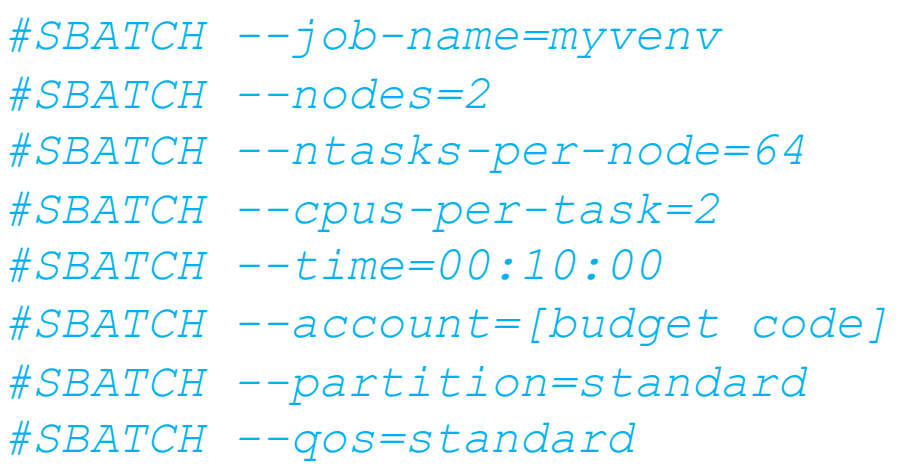

source \${HOME/home/work}/pyenvs/myvenv/bin/activate

export SRUN CPUS PER TASK=\${SLURM CPUS PER TASK}

srun --distribution=block:block --hint=nomultithread python myvenv-script.py

https://docs.archer2.ac.uk/user-guide/python/#installing-your-own-pyth

### Applying Deep Graph Learning to Molecular Graphs

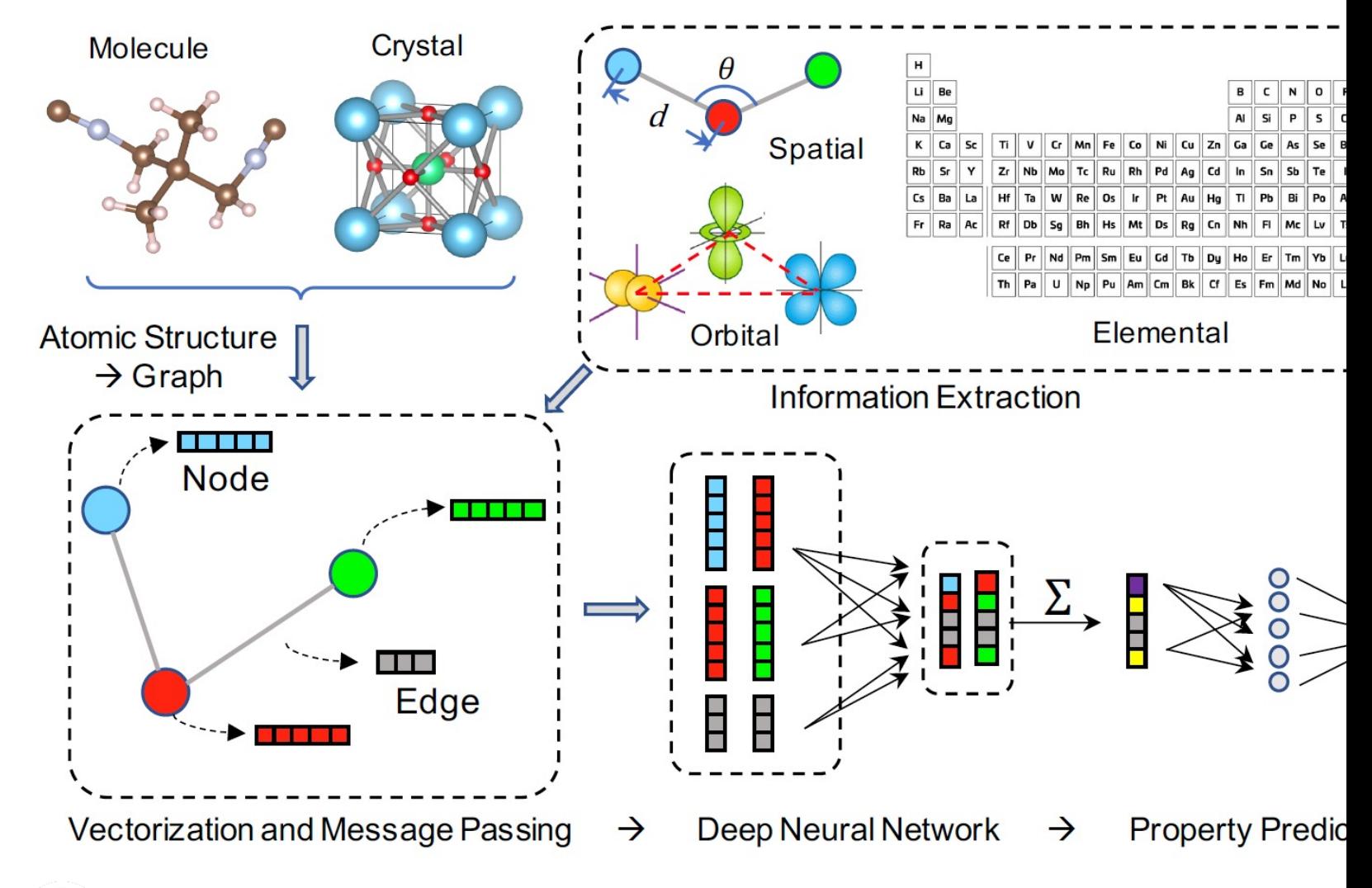

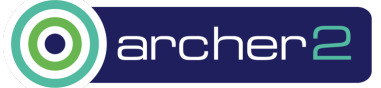

### Python on ARCHER2: Installing Deep Graph Library (DGL)

#### **auser@ln1:~>** module load **pytorc[h/2.0.0](https://data.dgl.ai/wheels/repo.html)**

GRAPHER\_PYENV\_ROOT=\${HOME/home[/work}/pyenvs/grapher](https://data.dgl.ai/wheels-test/repo.html)

python -m venv --system-site-packages \${GRAPHER PYENV

extend-venv-activate \${GRAPHER PYENV ROOT}

source \${GRAPHER PYENV ROOT}/bin/activate

python -m pip install dgl -f https://data.dgl.ai/whee

python -m pip install dglgo -f https://data.dgl.ai/wh

python -m pip install **pymatgen torch-geometric**

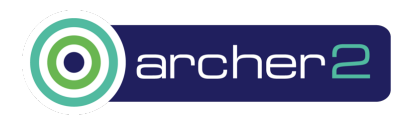

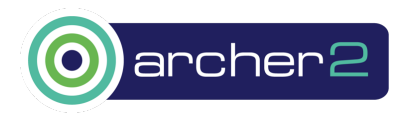

```
epc
```

```
srun --ntasks=${SLURM_NTASKS} \
      python -m mpi4py.futures ${SLURM_SUBMIT_DIR}/grapher.py
```

```
export DGLBACKEND=pytorch
export MPI4PY FUTURES MAX WORKERS=$((SLURM NTASKS-1))
```

```
export SRUN_CPUS_PER_TASK=${SLURM_CPUS_PER_TASK}
export MPICH_DPM_DIR=${SLURM_SUBMIT_DIR}/dpmdir
```

```
source ${HOME/home/work}/pyenvs/grapher/bin/activate
```

```
#SBATCH --cpus-per-task=1
```

```
...
```
*#!/bin/bash*

```
#SBATCH --job-name=grapher
#SBATCH --nodes=1
#SBATCH --ntasks-per-node=128
```

```
Python on ARCHER2: Running a DGL job submit-grapher.slurm
```
**48**

```
#!/usr/bin/env python
...
import dgl
from mpi4py.futures import MPIPoolExecutor 
...
def generate(cif id, args):
   ...
...
if name == ' main ':
   executor = MPIPoolExecutor()
  executor.map(generate, inputs cif, inputs args)
   executor.shutdown()
```
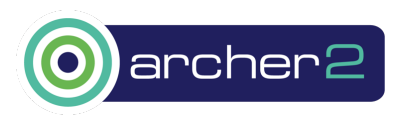

```
#!/usr/bin/env python
...
import dgl
from mpi4py.futures import MPIPoolExecutor 
...
```

```
def generate(cif id, args):
```

```
 ...
```

```
...
  name == ' main ':
```
- Each molecular graph is stored within a Cystallographic Information Format (CIF) file.
- The **generate** subroutine converts the CIF file to a PyTorch model (PT) file.
	- Uses **pymatgen**, **dgl** and **torch** packages
- PyTorch models could be used to identify molecules or as input to machine learning.

```
 executor = MPIPoolExecutor()
executor.map(generate, inputs cif, inputs args)
 executor.shutdown()
```
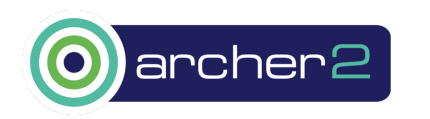

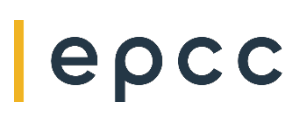

**50**

```
#!/usr/bin/env python
...
import dgl
from mpi4py.futures import MPIPoolExecutor 
...
def generate(cif id, args):
   ...
...
if name == ' main ':
   executor = MPIPoolExecutor()
  executor.map(generate, inputs c
                                          • MPIPoolExecutor runs a task farm where the work of 
                                          converting n CIF files is divided amongst m workers.
                                          Use of MPIPoolExecutor is limited to one ARCHER2
                                          compute node.
                                          • However, can run multiple single-node jobs within a 
                                          larger job.
                                            • Using 20 nodes, 50,000 CIF files can be converted to 
                                              PT files approx. 40 mins.
```
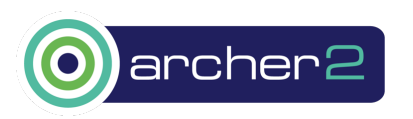

executor.shutdown()

```
#!/usr/bin/env python
...
import dgl
from mpi4py import MPI
from mpi4py.futures import MPICommExecutor 
...
def generate(cif id, args):
 ...
...
if name == ' main ':
 with MPICommExecutor() as executor:
    executor.map(generate, inputs cif, inputs args)
```
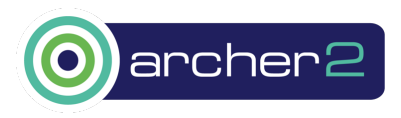

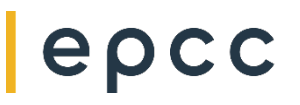

## Applying Deep Learning to Molecular Dynamics

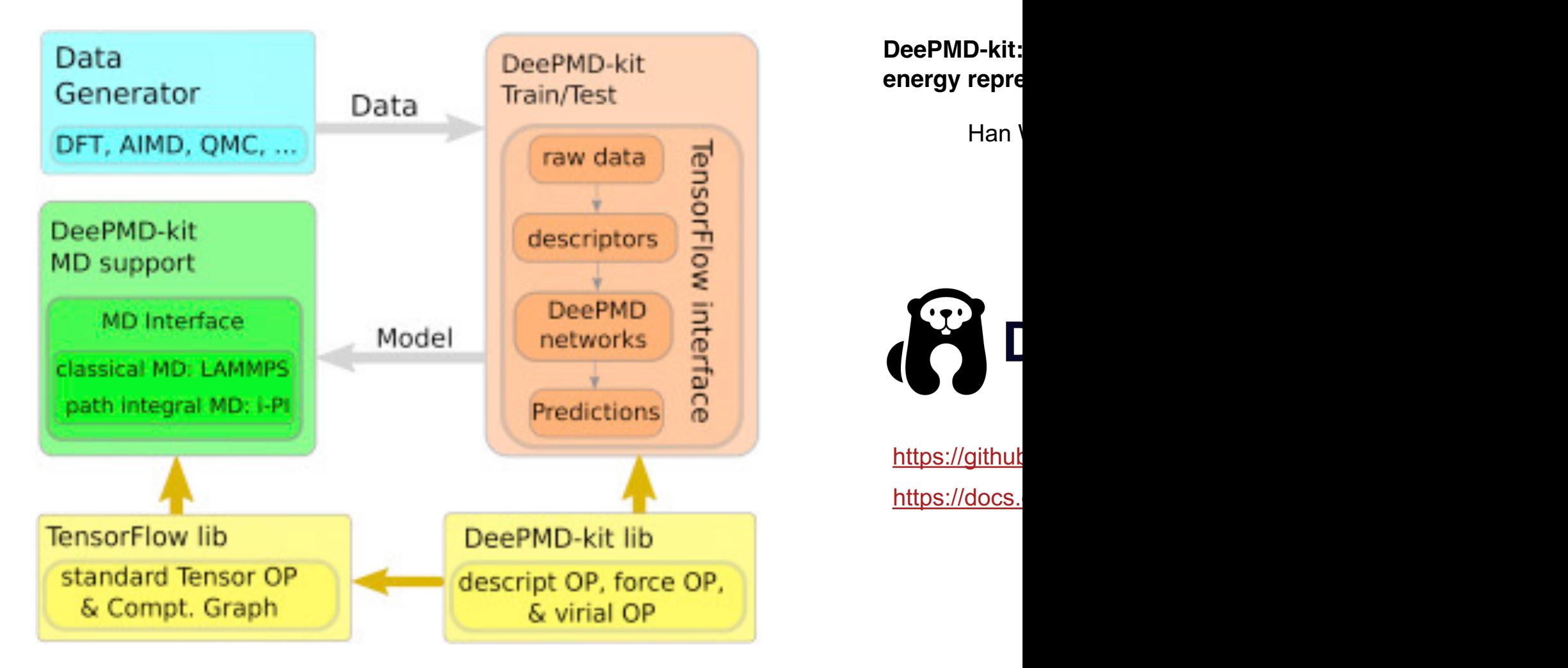

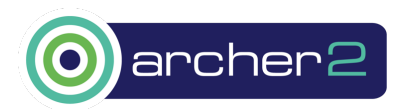

### Python on ARCHER2: Installing DeePMD and LAMMPS

**auser@ln1:~>** module load PrgEnv-gnu **tensorflow/2.12.0**

**\${HOME/home/work}/pyenvs/deepmd-lammps**

deepmd

deepmd-kit

```
lammps-stable_23Jun2022_update3
```
Local virtual environment directory structure

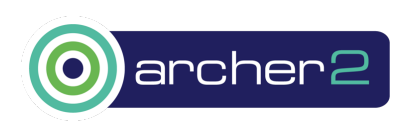

http

### Python on ARCHER2: Installing DeePMD-kit

#### **Python Interface**

```
cd ${DEEPMD_LAMMPS_ROOT}/deepmd-kit
```

```
deepmd source dir=`pwd`
```

```
python -m pip install .
```
**C++ Interface**

epc

**54**

```
cd ${DEEPMD_LAMMPS_ROOT}/deepmd-kit/source/build
deepmd_root=${DEEPMD_LAMMPS_ROOT}/deepmd
cmake .. -D CMAKE INSTALL PREFIX=${deepmd root} \
         -D USE TF PYTHON LIBS=TRUE \
         -D LAMMPS SOURCE ROOT=${deepmd lammps root} \
         -D MPIEXEC_EXECUTABLE=/usr/bin/srun
make -j 4 install
```
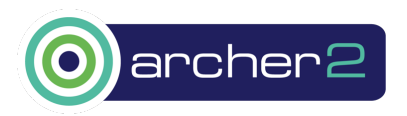

### Python on ARCHER2: Installing LAMMPS

```
cd ${deepmd lammps root}/build
cmake ../cmake \
      -D CMAKE CXX COMPILER=CC \
      -D CMAKE_INSTALL_PREFIX=${deepmd_root} \
      -D CMAKE INSTALL LIBDIR=lib \
      -D CMAKE INSTALL FULL LIBDIR=${deepmd root}/lib \
      -D LAMMPS_INSTALL_RPATH=ON \
      -D MPIEXEC EXECUTABLE=/usr/bin/srun \
      -D BUILD MPI=on \setminus-D BUILD SHARED LIBS=yes \
      -D FFT=FFTW3 \
      -D FFTW3 INCLUDE DIR=${FFTW INC} \
      -D FFTW3 LIBRARY=${FFTW DIR}/libfftw3_mpi.so \
      -D PKG_PLUGIN=ON -D PKG_KSPACE=ON -D PKG_MOLECULE=ON
make -\dot{1} 4 install
```
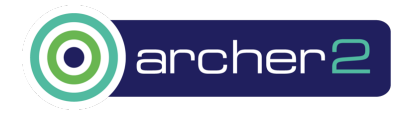

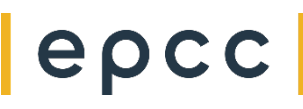

### Python on ARCHER2: Running a DeePMD-LAMMPS job

submit-deepmd.slurm

56

epc

```
#!/bin/bash
#SBATCH --job-name=deepmd
#SBATCH --nodes=1
#SBATCH --ntasks-per-node=32
#SBATCH --cpus-per-task=4
\bullet \bullet \bulletsource ${HOME/home/work}/pyenvs/deepmd-lammps/deepmd/bin/activate
export OMP NUM THREADS=1
export OMP PLACES=cores
export TF INTRA OP PARALLELISM THREADS=${OMP NUM THREADS}
srun --ntasks=${SLURM NTASKS} 1mp -in plugin.in
```
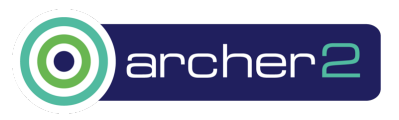

# Python on ARCHER2: Running a DeePMD-LAMMPS job **submit-deepmd.slurm**

**57**

 $|$ epcc $|$ 

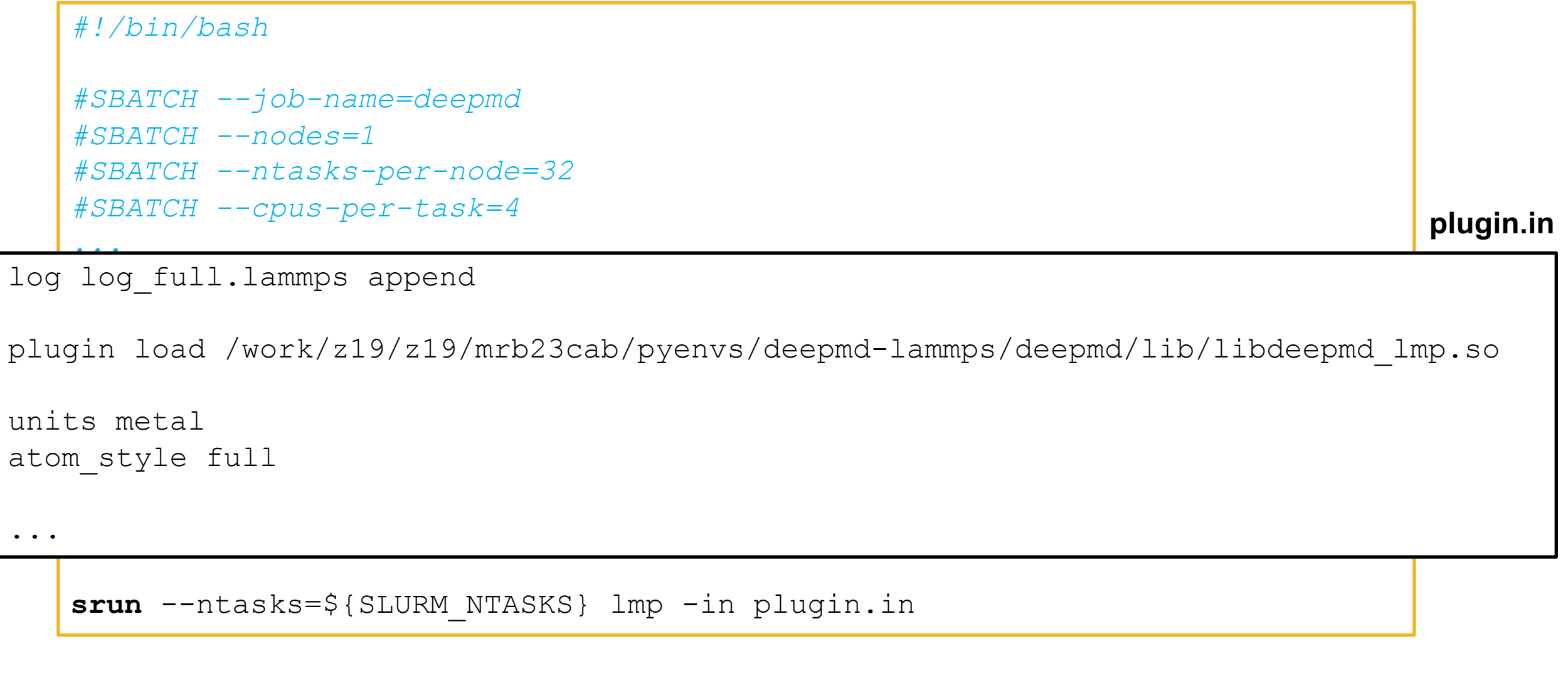

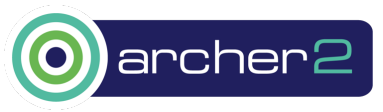

### Python on ARCHER2: Running a DeePMD-LAMMPS job

submit-deepmd.slurm

58

 $|$ epcc $|$ 

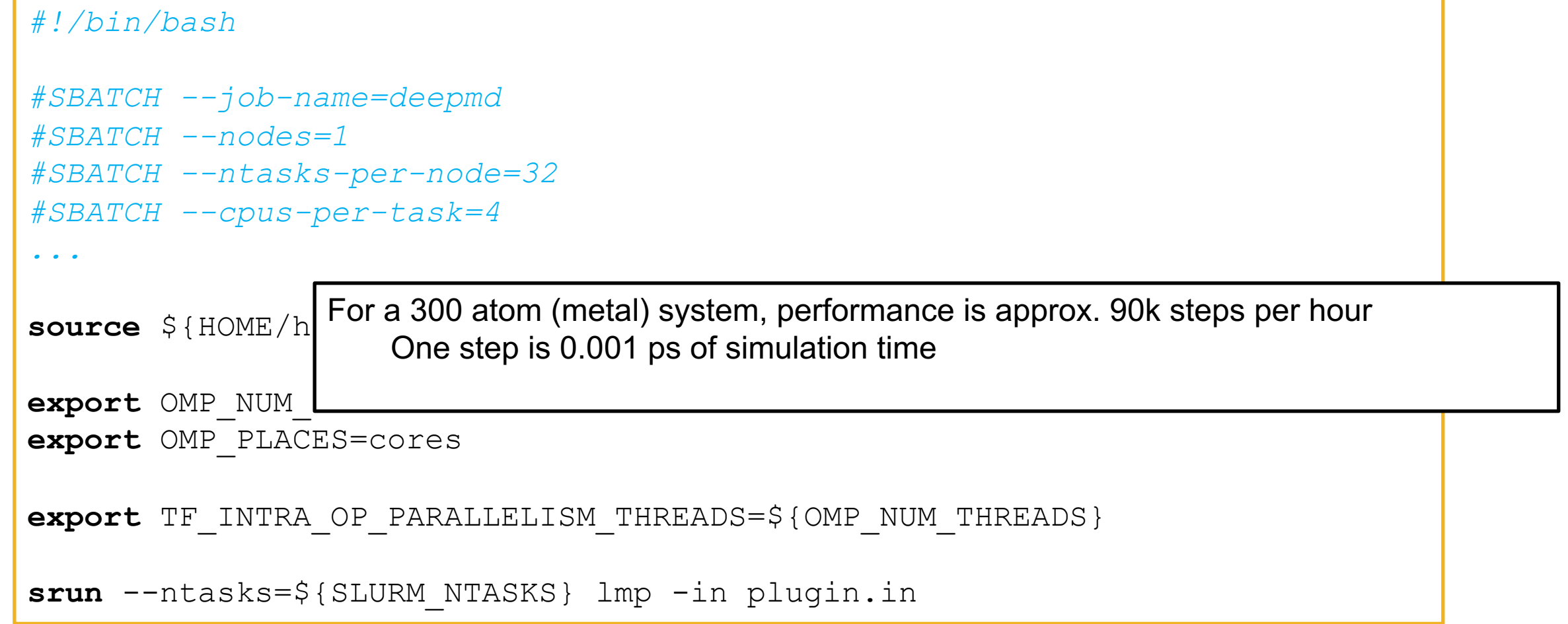

![](_page_57_Picture_3.jpeg)

# Python on Cirrus/ARCHER2: Further examples

#### **[PyCylon](https://wiki.fysik.dtu.dk/gpaw/)**

A Python wrapper for Cylon, a data engineering toolkit designed to worl integrate with data processing systems. [https://cylondata.org/](https://easyvvuq.readthedocs.io/en/dev/)

**USPEX** Crystal structure prediction https://uspex-team.org/en

**GPAW** A density-functional theory code. https://wiki.fysik.dtu.dk/gpaw/

**EasyVVUQ** A tool for Verification, Validation and Uncertainty Quantification for a wide va https://easyvvuq.readthedocs.io/en/dev/

### Further Work

- Support users who wish to do multi-node ML runs
	- Have run an ImageNet (ResNet50) benchmark on mun
		- Achi[eved 72% parallel efficiency running TensorF](https://docs.archer2.ac.uk/user-guide/python)
- A side effect of installing newer versions of TensorFlow (2. on ARCHER2 is that the numpy and  $\text{scipy}$  packages are
	- this overrides the  $scipy$  1.6.2 and  $\text{numpy}$  1.21.5 cray-python/3.9.13.1 that were built with cray-

![](_page_59_Picture_6.jpeg)

archer2 https://docs.archer2.ac.uk/user-guide/pythor